# **CONFIGURAR UN ARCHIVO HTML**

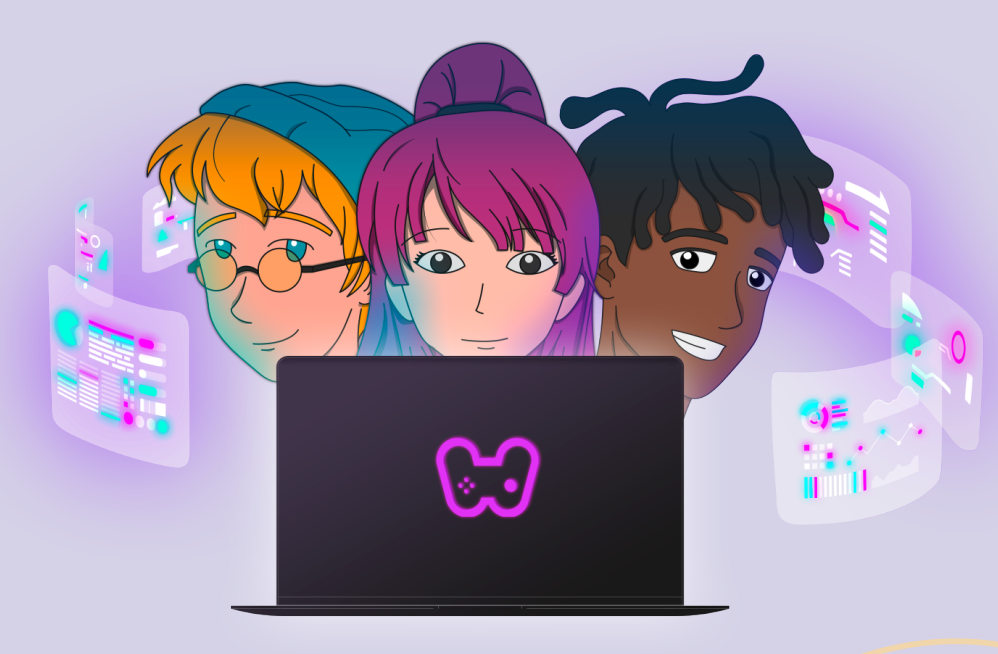

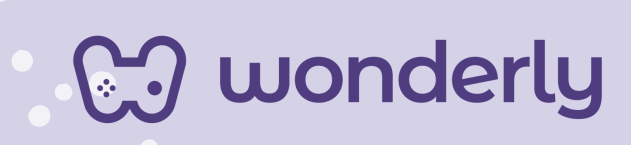

### **UNIDAD III**

A continuación se esbozan algunas orientaciones a tener en cuenta en el proceso de enseñanza de los estudiantes. Para ello, plantearemos algunas actividades generales que consideramos desde el equipo de Wonderly como pertinentes y potenciadoras para el abordaje de los contenidos. Se considera que las clases están planificadas para una duración estimada de 45 minutos reloj y el recurso primordial para el desarrollo de las mismas es el acceso a internet mediante una computadora/tablet. Sin embargo, la invitación es que puedan adecuar la propuesta de forma singular y situada a la institución educativa y al grupoclase en particular.

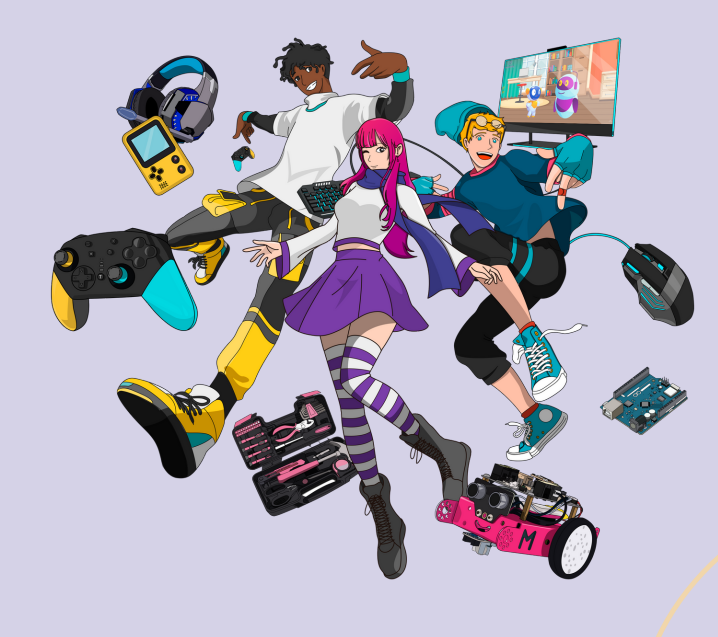

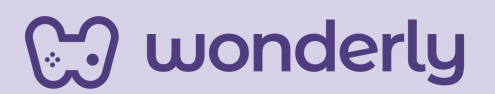

### **ORIENTACIONES GENERALES**

### **CLASE 8**

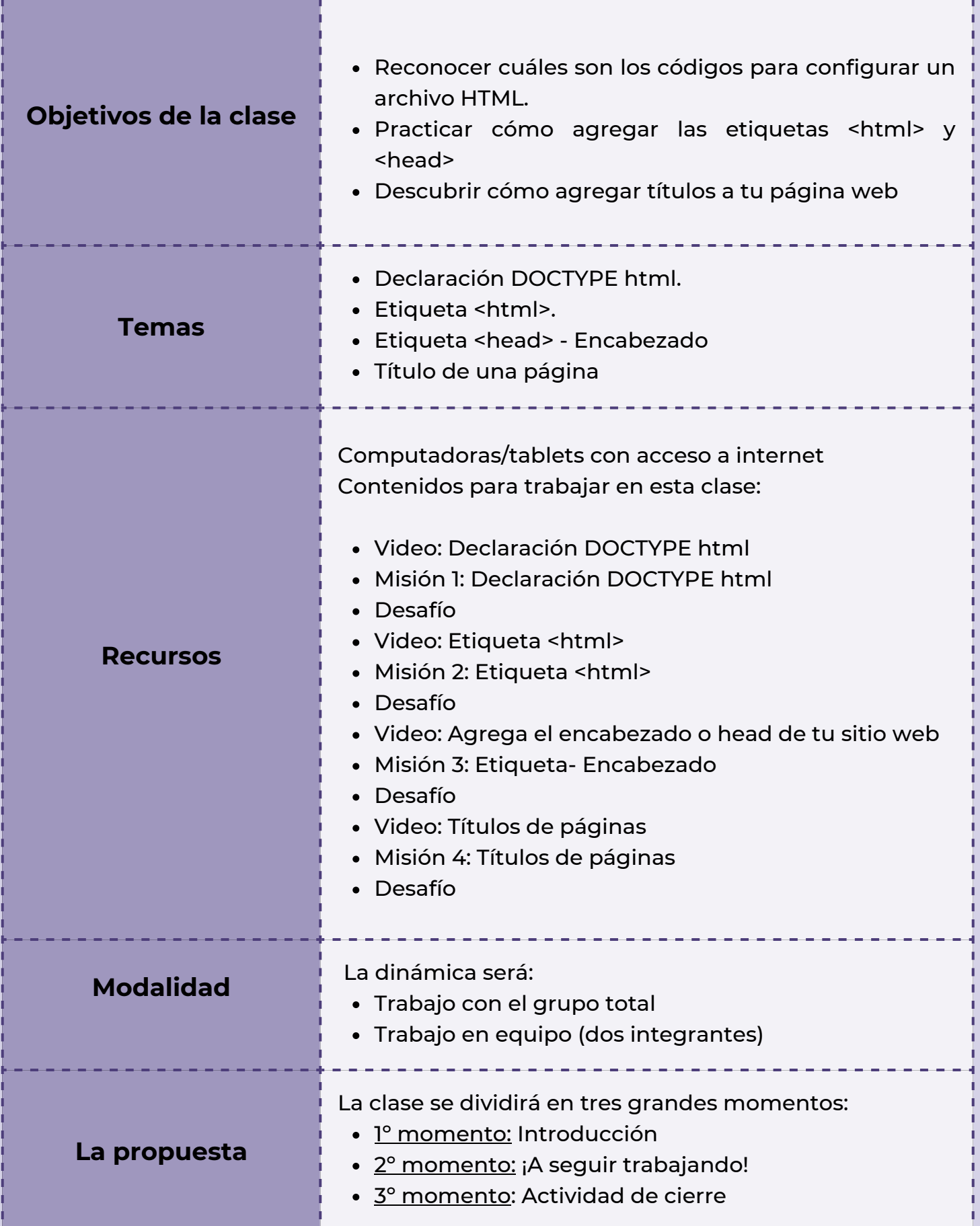

### **Clase 8 ¡Bienvenidos a la Unidad 3 de Diseño Web, Programadores!**

### *Primer Momento: Introducción*

Para esta clase inaugural de la tercera unidad, puedes indicarles a los estudiantes que seguiremos descubriendo y aprendiendo sobre este apasionante mundo del Diseño Web. Precisamente hoy nos enfocaremos en el proceso de cómo configurar un archivo HTML. A su vez, remarcar lo trabajado en la anterior unidad sobre todos los elementos que componen a la estructura HTML, ya que serán temas relevantes a recuperar y articular con los nuevos contenidos.

### *Segundo Momento: ¡A seguir trabajando!*

Seguidamente, puedes solicitarles a los alumnos que ingresen a la plataforma ya que será momento de mirar los vídeos: *Declaración DOCTYPE html y Etiqueta <html>*,e indicarles a su vez completar las misiones y desafíos.

Durante estos ejercicios prácticos, aprovecha a reforzar junto a los estudiantes la diferencia entre las etiquetas de apertura y cierre en HTML. Para iniciar este intercambio, te sugerimos algunos interrogantes a modo de ejemplo:

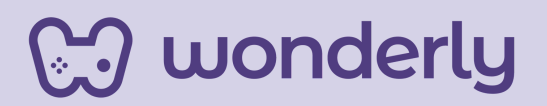

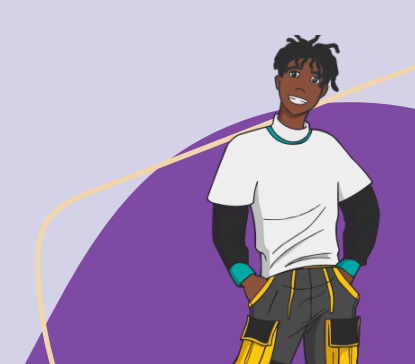

*"¿Qué diferencias encontramos entre las etiquetas de apertura y de cierre? ¿Qué grandes generalidades encontramos entre todas las etiquetas que hemos aprendido hasta el momento? ¿Recuerdan excepciones?"*

Luego, puedes indicarles a los alumnos que continúen mirando los videos de *Etiqueta <head> y Títulos de paginas.* Después trabajarán en las misiones y desafíos de dichas lecciones.

*Consejo Didáctico:*

**¡Educadores! En referencia a la visualización del video de Títulos de Paginas, pueden proponer la actividad de que los estudiantes piensen y escriban en sus bitácoras posibles títulos para sus propios sitios web.**

#### *Tercer Momento: Actividad de Cierre*

Para este momento de minutos finales del encuentro, la consigna a trabajar será la siguiente: solicite a los estudiantes que ordenen las etiquetas que conforman la estructura de una página, tema que se aprendió en la clase de hoy:

# **CJ** wonderly

- 1. Primero va la declaración DOCTYPE! html,
- 2. Segundo, añadimos la etiqueta <html>.
- 3. Tercero, escribimos la etiqueta <head>,
- 4. Cuarto, sumamos el <title></title> Titulo de Página
- 5. Y por último, agregamos la etiqueta <body>

Recuerda que los temas que se desarrollaron en el día, los estudiantes deben dejar registros en sus bitácoras. ¡No olvides completar la tabla colaborativa con las etiquetas aprendidas en esta clase!

> **<!DOCTYPE html> <html></html> <head></head> <title></title>**

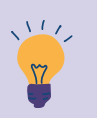

*Consejo Didáctico:*

**¡Educadores! Para esta actividad de cierre no es necesario utilizar la computadora. Si están interesados en cambiar la dinámica de trabajo, pueden recurrir a materiales tales como: fichas escritas en papel, utilización del pizarrón, afiche/cartulina, entre otros.**

**CJ** wonderly

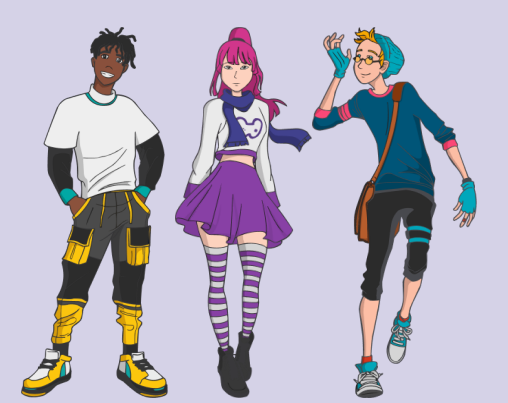

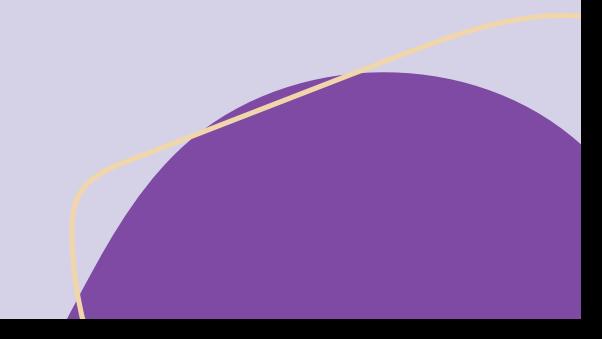

### **ORIENTACIONES GENERALES**

### **CLASE 9**

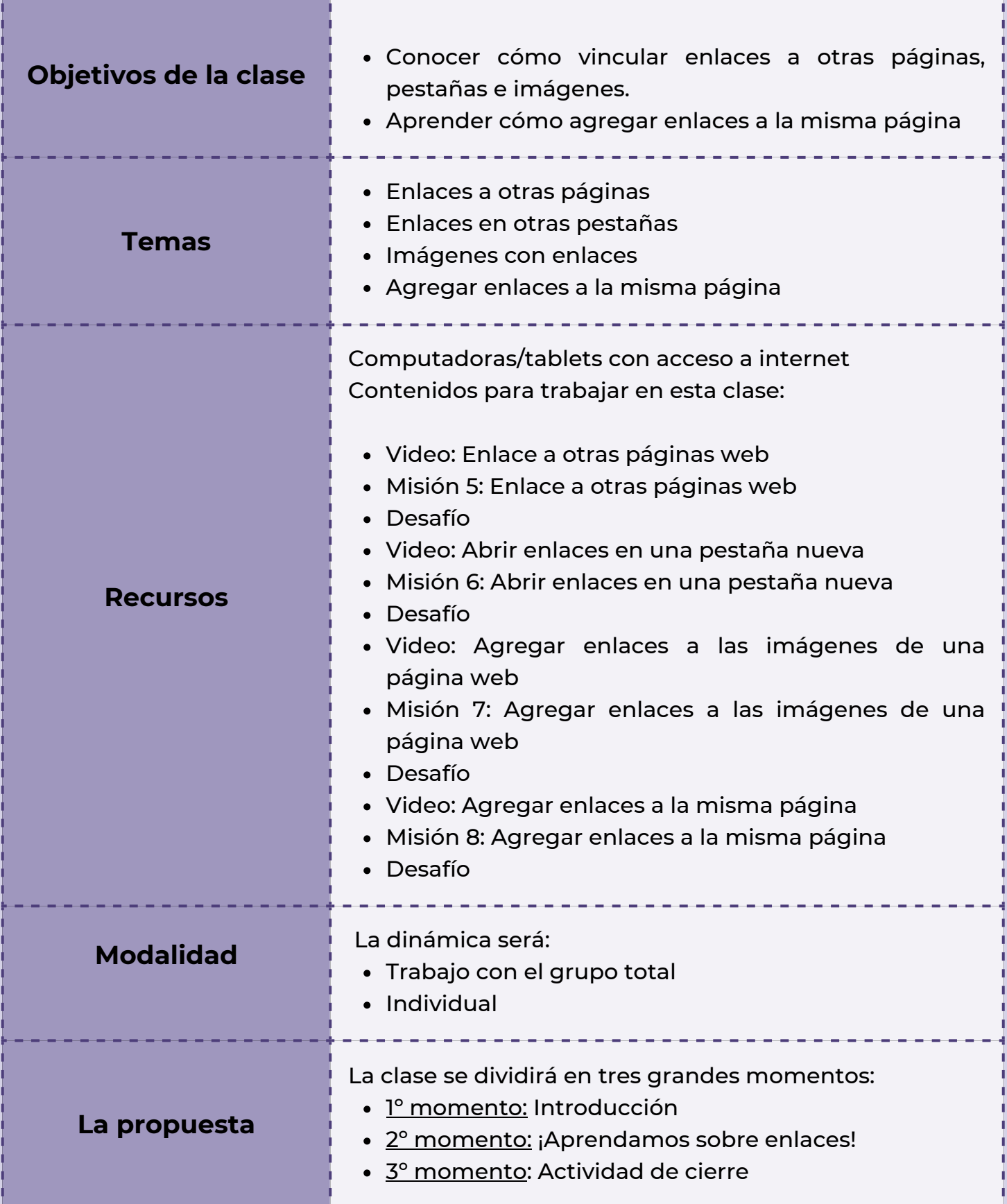

**Wonderly** 

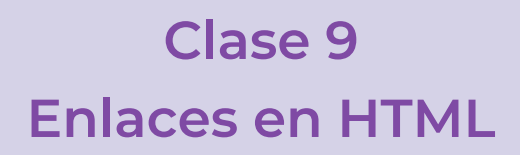

#### *Primer Momento: Introducción*

Para los primeros minutos iniciales de esta clase, puedes recuperar los temas del encuentro anterior, en un diálogo con los estudiantes. Algunas posibles preguntas a compartir: ¿Qué temas se trabajaron en la clase pasada? ¿Alguien me puede comentar cuales son las funciones de las etiquetas que completamos?

#### *Segundo Momento: ¡Aprendamos sobre enlaces!*

Para comenzar con este segundo momento, puedes generar un intercambio sobre qué entienden por enlace. Incluso puedes invitarlos primero a que lo digan con sus palabras y que luego busquen definiciones en la web. Allí descubrirán que existen diversos tipos, por ejemplo el enlace químico. La intencionalidad de fondo es comprender esta noción para luego aprender qué son los enlaces HTML, de los cuales existen 4 formas diferentes de generarlos.

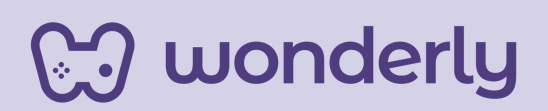

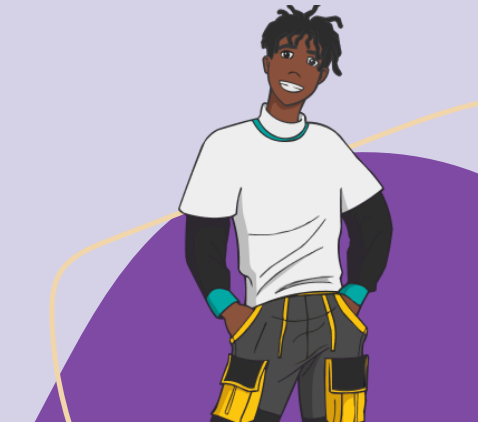

Seguidamente, para este momento para introducir el temario de hoy, puedes hacer una demostración utilizando computadora/pizarrón con el objetivo de visualizar los contenidos de: cómo ingresar a los vínculos de enlaces a otras páginas y abrir enlaces en una pestaña nueva en los sitios web.

*Consejo Didáctico:*

**¡Educadores! Para este ejercicio, pueden realizar una búsqueda de sitios web a modo de referencia. Ejemplo: Wikipedia.**

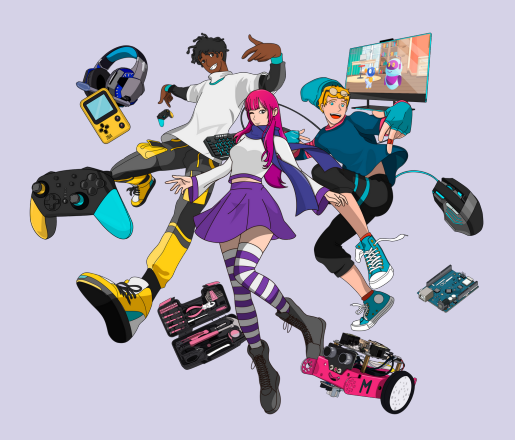

A continuación, se invitara a los estudiantes a mirar los videos: *Enlaces a otras páginas web* y *Abrir enlaces en una pestaña nueva,* completando al mismo tiempo misiones y desafíos. Puedes solicitar al grupo-clase que imaginen y registren en sus bitácoras, posibles enlaces a otras páginas de acuerdo a la temática de interés.

Es momento de recuperar lo aprendido con respecto a la lección de los atributos HTML de la clase 4 y lo trabajado en la clase 7, sobre cómo agregar una imagen a tu sitio web. Puedes explicar que para poder hacer estos enlaces se deben utilizar los atributos, temática que se trabajó en los encuentros pasados (como el alt= y id=) y que en este caso particular, se reemplaza la palabra pero pertenece a la misma familia.

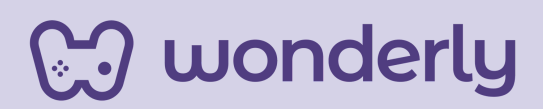

*Consejo Didáctico:*

**¡Educadores! Como modalidad pueden proponer que se trabaje sobre un esquema (o diagrama) de flechas articulando los atributos aprendidos y los nuevos.**

Para cerrar este segmento de la clase, puedes indicarles a los estudiantes completar la misión y desafío, pero no se olviden de mirar el video *Agregar enlaces a la misma página.*

### *Tercer Momento: Actividad de Cierre*

Para finalizar la clase, puedes habilitar un intercambio con el grupo total iniciando con algunos interrogantes: *¿Qué aprendimos hoy? ¿Quedaron dudas?.*

A su vez, invita a los estudiantes a que vayan pensando en posibles imágenes para sus páginas web registrando sus anotaciones en las bitácoras.

A continuación, no olvides completar la tabla de etiquetas con lo que se trabajó hoy:

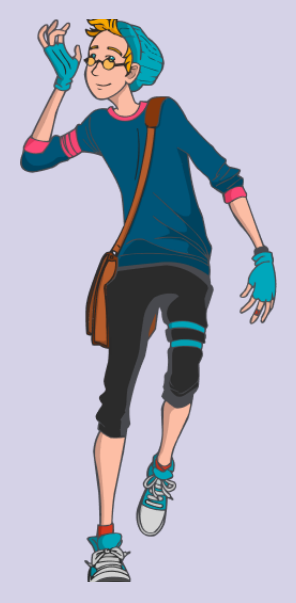

**<a></a> href= target="\_blank"**

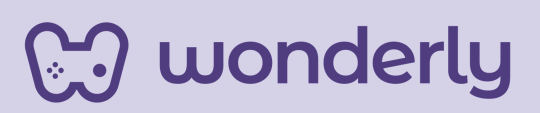

### **ORIENTACIONES GENERALES**

### **CLASE 10**

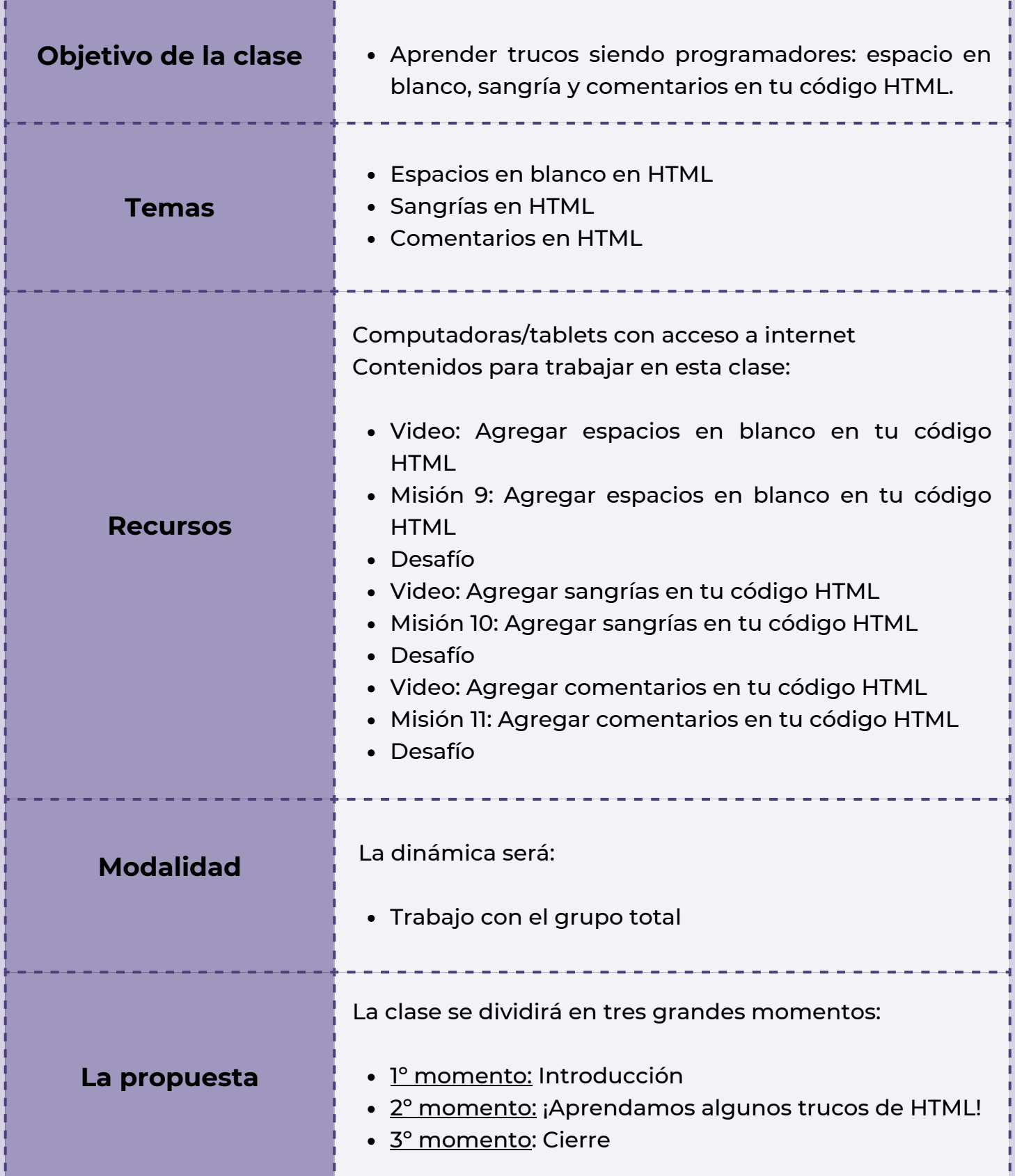

**Wonderly** 

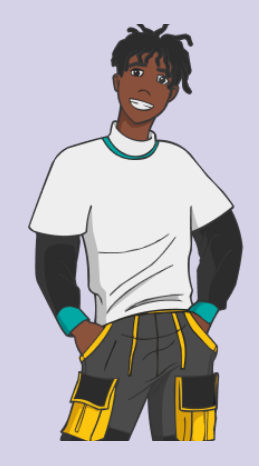

### **Clase 10 Trucos de HTML que usan los programadores**

### *Primer Momento: Introducción*

Para este momento inicial del encuentro, es importante considerar el proceso de aprendizaje de los contenidos, por ello te sugerimos algunos interrogantes: ¿Cómo vienen hasta acá con el curso? ¿Tienen alguna duda? ¿Consideran necesario que repasemos juntos algún contenido en particular que no haya quedado claro?

### *Segundo Momento: ¡Aprendamos algunos trucos de HTML!*

Seguidamente, se dispondrá a trabajar con los videos: *Agregar espacios en blanco en tu código HTML, Agregar sangrías en tu código HTML y Agregar comentarios en tu código HTML* conjuntamente con sus respectivas misiones y desafíos. Luego, puedes invitar a un momento de intercambio con los estudiantes, habilitando preguntas disparadoras como las siguientes: ¿Qué entendieron a partir de los videos que trabajamos en esta clase? ¿Para qué nos sirven estos trucos? ¿Esto que aprendimos será visible en nuestra página web?

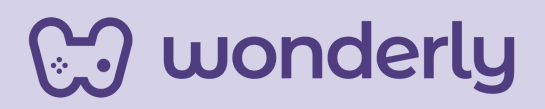

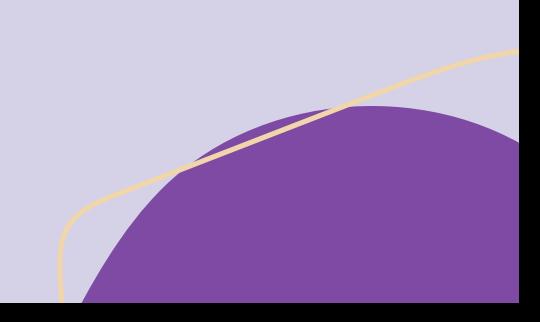

Pueden mencionar también las ventajas de organizar el código con espacios; es importante remarcar que para el lenguaje HTML se sugiere separar en líneas para una mejor comprensión y visualización de la página web. De modo que, la tecla *Enter* (que en la cotidianeidad la utilizamos para generar un espacio) en programación funciona para ordenar el editor de código, pero no se ve reflejado cambio alguno en el formato del sitio web. Recordemos que si se desea separar en párrafos se emplea la etiqueta </br>.

En cuanto al segundo de los trucos que nos ofrece Wonderly, puedes explicar que en la anterior unidad el editor de código de la plataforma ya brindaba de forma predeterminada la sangría, pero que a medida que se avanza se supone que vamos aprendiendo más y más cosas para poder crear nuestro sitio web desde cero.

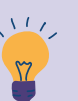

*Consejo Didáctico:*

**¡Educadores! Aquí pueden desarrollar una breve explicación teórica, con ejemplificaciones para desarrollar estos tópicos. Puedes retomar el ejemplo de Wonderly sobre "Familia HTML" de la unidad 1 y también hacer otras analogías de agrupaciones: a modo de ilustración se puede utilizar como referencia las "mamushkas".**

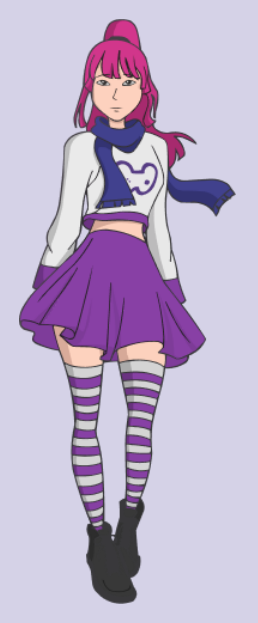

# **og wonderly**

#### *Tercer Momento: Cierre*

Ahora, es momento de realizar un cierre de la clase. Puedes indicarles a los estudiantes que tomen nota en sus bitácoras sobre los trucos vistos que usarán en este camino a ser programadores. A su vez, puedes anticipar que la próxima clase se trabajará en la elaboración del proyecto final.

**Recordatorio:** Completar la tabla. No olvides de agregar estos trucos registrando sus diversas utilidades:

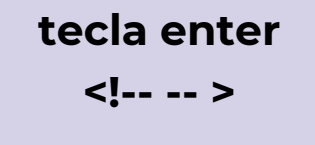

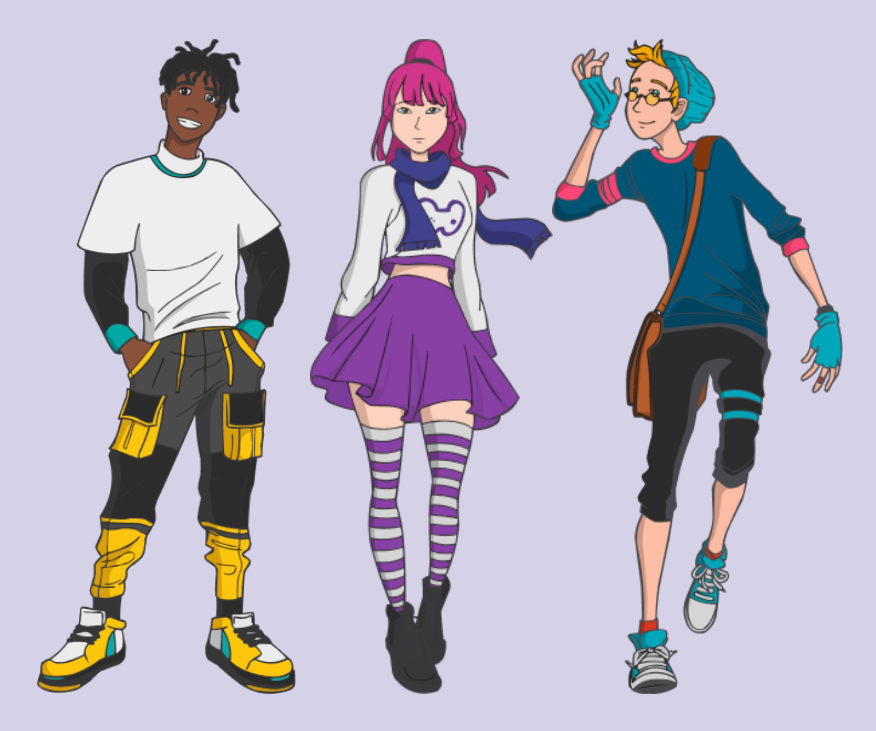

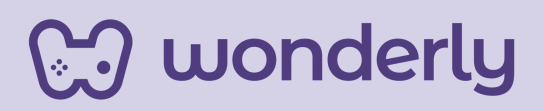

# **ORIENTACIONES GENERALES CLASE 11**

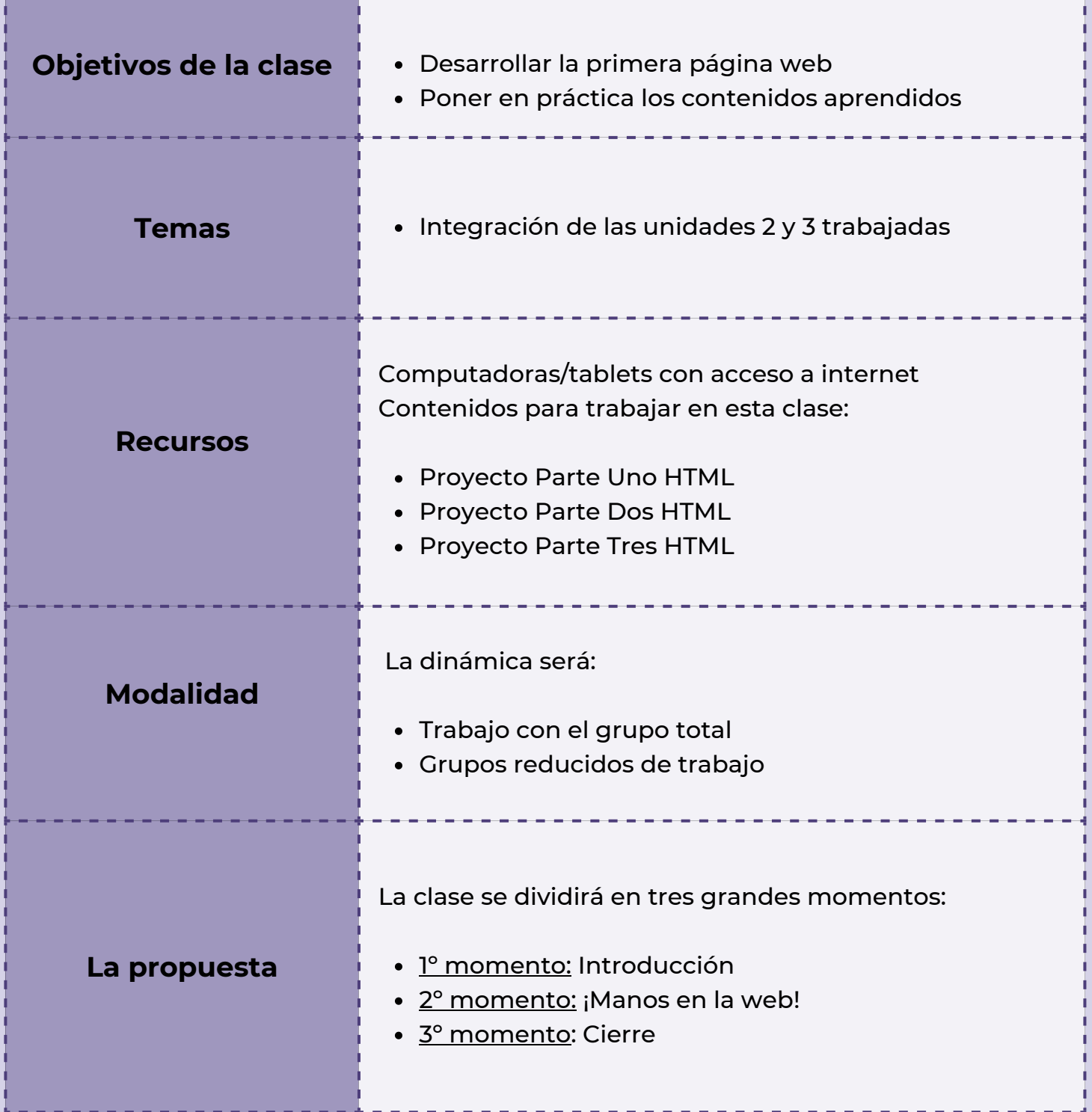

**Wonderly** 

### **Clase 11** *Llegada: Proyecto Final*

### *Primer Momento: Introducción*

¡Educadores! En estos minutos iniciales de este encuentro, se anunciarán las principales ideas del proyecto final que será el cierre de esta unidad 3, llevando a la práctica todo lo aprendido durante este tiempo. La intención es que los estudiantes puedan articular los contenidos de Diseño Web y que finalmente la primera llegada sea la creación de la página web. La propuesta de trabajo para esta clase es bajo modalidad taller, es decir, los estudiantes se reunirán en grupos reducidos para dialogar y ayudarse para la realización de las actividades, pero sin olvidar que la entrega es individual.

#### *Segundo Momento: ¡Manos en la web!*

El desarrollo de este momento se segmenta en tres partes para una mejor organización y comprensión de los contenidos del proyecto final:

#### *PARTE 1*

Para empezar a trabajar puedes sugerir a los estudiantes visualizar el primer video llamado: *Proyecto Parte Uno HTML*.

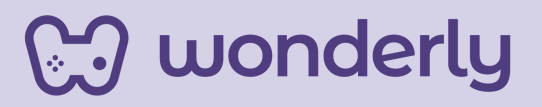

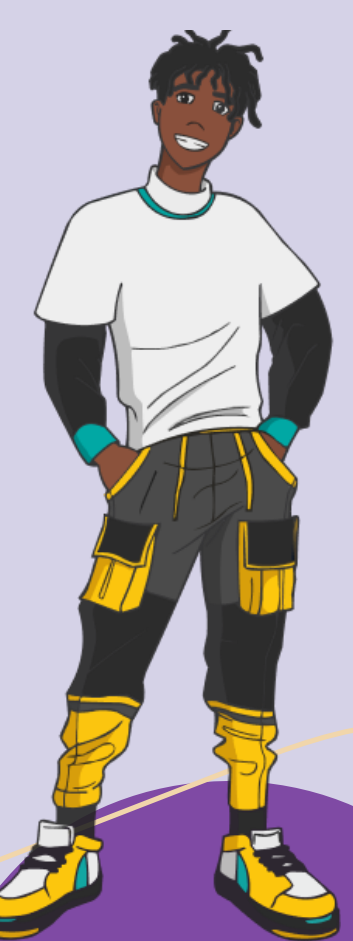

La plataforma propone el ejercicio en esta primera instancia con respecto a la configuración del archivo HTML. Se sugiere recuperar los registros de las bitácoras de cada alumno y a partir de esas tomas de nota, deberán agregar el título que designaron a su página web.

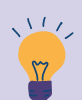

*Consejo Didáctico:*

**¡Educadores! Para la entrega del proyecto final mediante la plataforma considerar que una vez que se envió el proyecto, no se puede modificar. Si queremos acompañar a nuestros estudiantes en este taller, debemos atender al avance, para evitar grandes errores.**

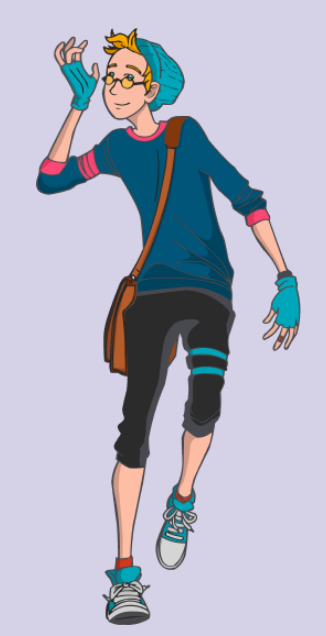

#### *PARTE 2*

Seguidamente, en esta segunda instancia se avanzará con la siguiente modalidad: se propone una serie de pasos a seguir para trabajar con los estudiantes:

1. Ver el video: *Proyecto Parte Dos HTML*

**J** wonderly

Completar el editor de código con lo que hizo 2.anteriormente cada estudiante (pueden volver a escribirlo o volver a la lección anterior y copiar el código directamente)

3. Agregar las etiquetas: body, un encabezado h1, tres encabezados h2 (para cada uno de ellos, escribir un párrafo) y a su vez asignar a cada encabezado alguna imagen.

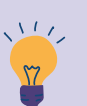

*Consejo Didáctico:*

**¡Educadores! Para este segundo momento, pueden invitar a los estudiantes a que practiquen en la plataforma reiteradas veces a modo de ejercicio (sin enviar el proyecto, sólo presionando la tecla "run"). A modo de sugerencia, primero pueden usar el ejemplo que ofrece Wonderly para luego adecuar esa información a la temática de la página elegida por cada estudiante.**

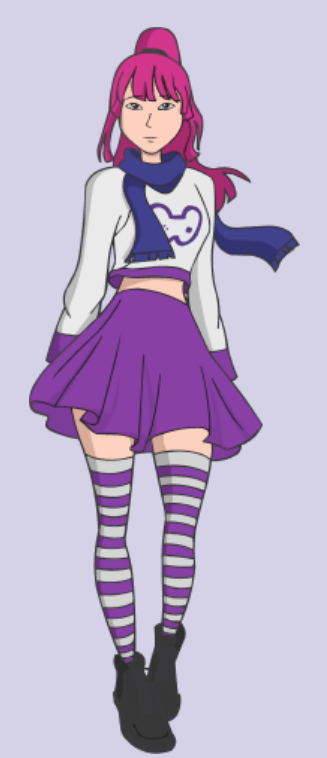

#### *PARTE 3*

En esta última instancia del segundo momento de la clase del Proyecto Final se sugieren una serie de instrucciones para desarrollar la propuesta:

- 1. Ver la tercera parte del video: *Proyecto Final de HTML*
- 2. Completar nuevamente el editor de código con lo que hicieron anteriormente en la parte dos (pueden volver a escribirlo o volver a la lección anterior y copiar el código directamente)

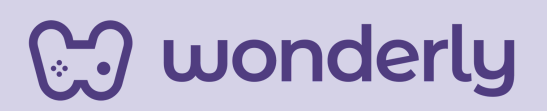

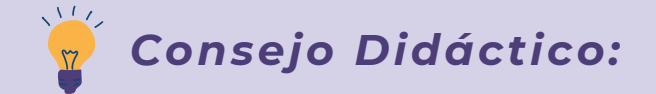

**¡Educadores! En esta oportunidad se ofrecen una serie de recomendaciones:**

- **Estar atento a las demandas de los estudiantes en caso de que necesiten ayuda durante estas actividades.**
- **Es importante que puedas acompañar y guiar a los estudiantes en cada una de las partes del proyecto final. Si consideras necesario, puedes programar otro encuentro de formato taller para continuar profundizando cuestiones de la clase.**
- **Incluso puedes destinar un momento extra en la clase para buscar juntos las etiquetas en la tabla y reforzar colaborativamente los conocimientos.**

#### *Tercer Momento: Cierre*

Para finalizar este taller, puedes habilitar un momento de intercambio con el objetivo de reflexionar el recorrido de esta tercera unidad articulado con la primera que finaliza con la entrega del proyecto de las páginas web de cada estudiante evacuando dudas, consultas, entre otras cuestiones que se puedan presentar.

¡Puedes anunciar que queda aún mucho por descubrir y aprender del mundo Diseño Web! La próxima clase se dará inicio a la siguiente unidad titulada: *Tablas HTML*.

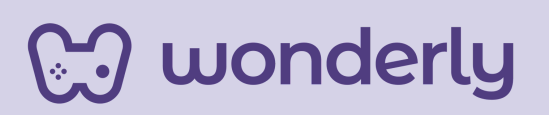

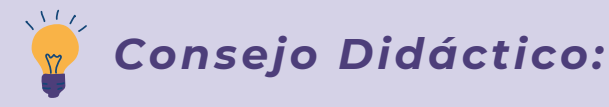

**¡Educadores! A modo de sugerencia, pueden compartir un esquema (se puede recuperar el diseño de la Unidad 1 de este recurso o crear sus propios esquemas) con la intención de integrar y presentar todos los contenidos trabajados en dicha unidad.**

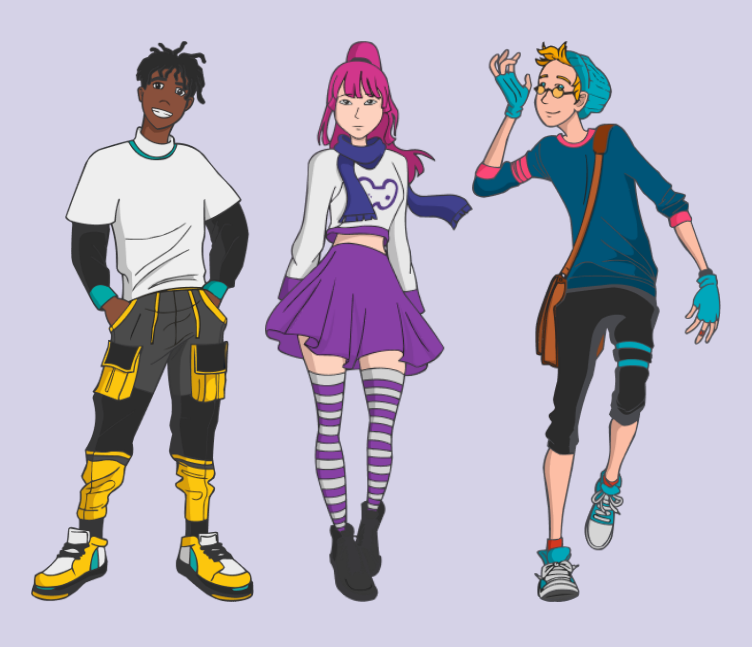

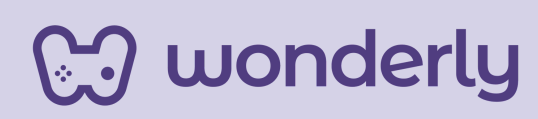

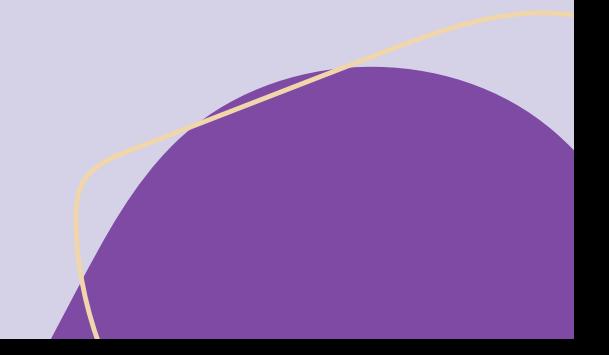

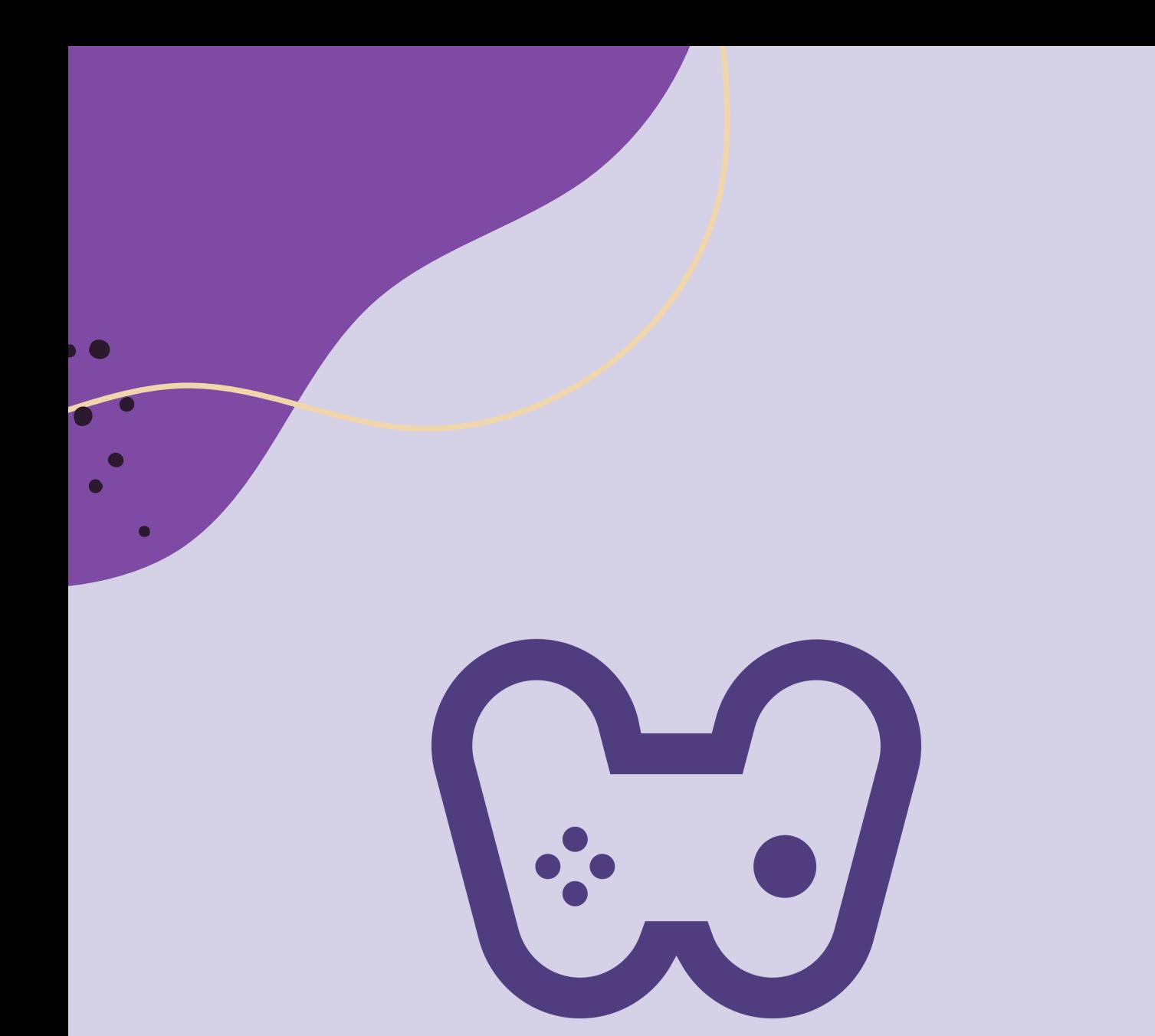

## El placer de aprender tecnología